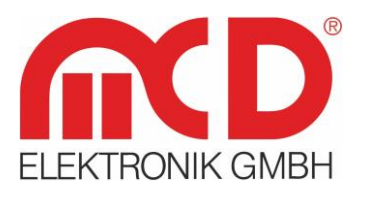

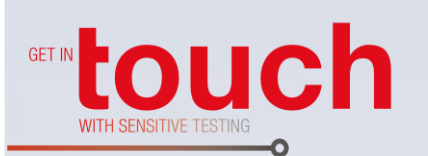

# **Softline** Modline Conline -Boardline -Avidline Pixline -

Applikation -

#### **MCD Elektronik GmbH**

Hoheneichstr. 52 75217 Birkenfeld Telefon 0 72 31/78 405-0 Telefax 0 72 31/78 405-10 info@mcd-elektronik.de www.mcd-elektronik.de Sitz: Birkenfeld Geschäftsführer: Bruno Hörter Registergericht Mannheim HRB 505692

## **Bedienungsanleitung**

### **USB Test Board**

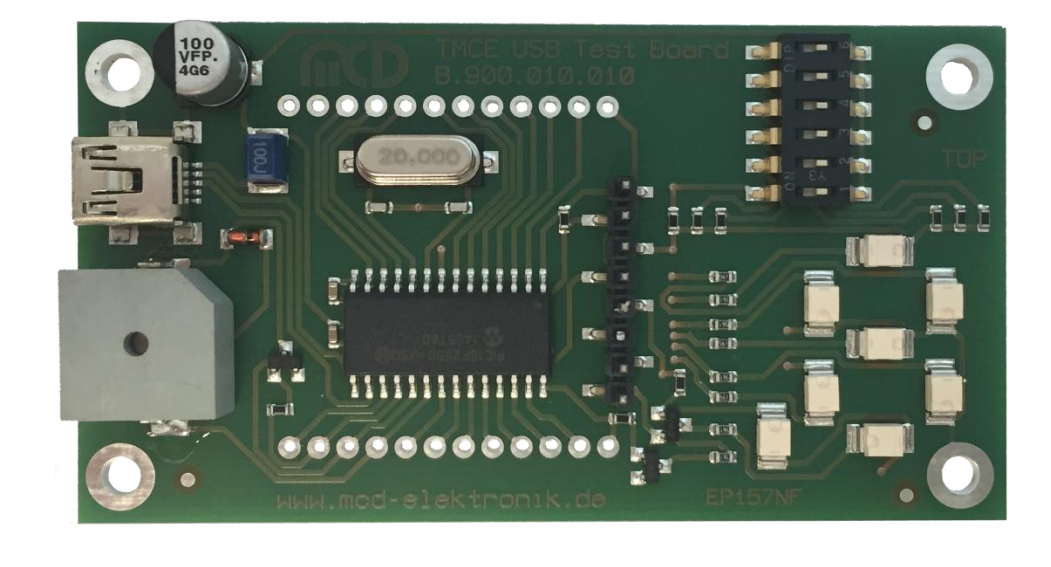

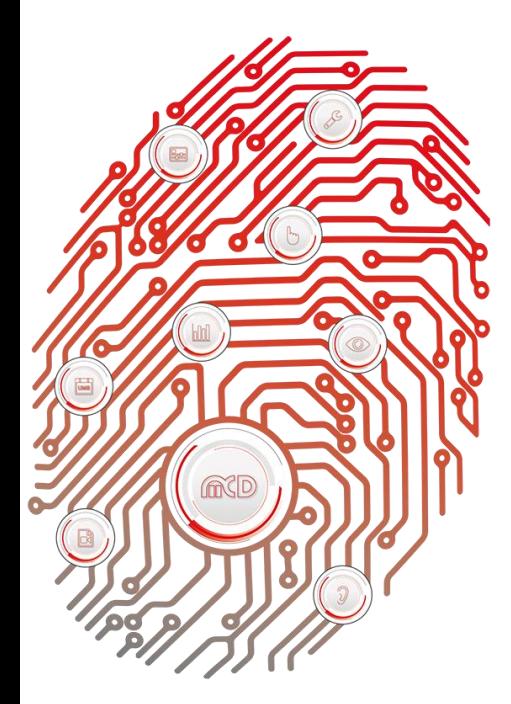

### Inhalt

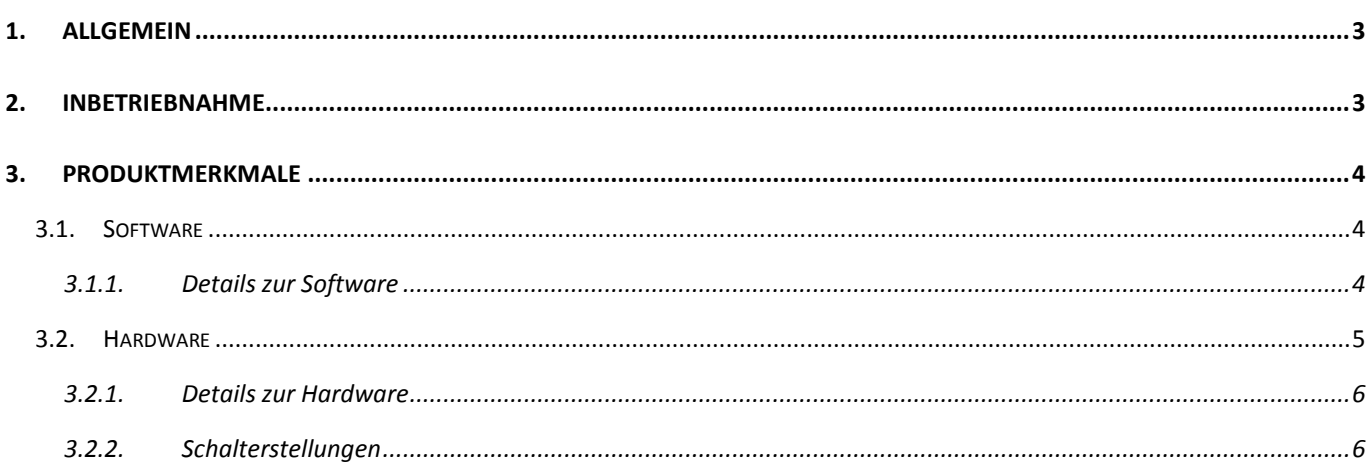

#### <span id="page-2-0"></span>**1. Allgemein**

Bei dem **USB Test Board** handelt es sich um ein Board mit einem **Microchip PIC18F2550** Mikroprozessor, welcher bereits mit einer eigenständigen Firmware ausgestattet ist. Zudem verfügt es über 8 LEDs, von denen 7 in Form einer 7 - Segmentanzeige angeordnet sind, sowie 6 Schalter für Einstellungsmöglichkeiten und einem Buzzer. Kommuniziert werden kann mit dem Board über eine USB - Schnittstelle mit dem **Toolmonitor USB Test Board**. In diesem ist es möglich, einzelne LEDs an - und auszuschalten, sowie den Buzzer zu aktivieren bzw. deaktivieren. Außerdem lassen sich dort für die LEDs und den Buzzer Ablaufskripte entwickeln.

Zusätzlich stehen einige Pins (analog und digital) für weitere Anschlussmöglichkeiten von Hardware - Komponenten zur Verfügung.

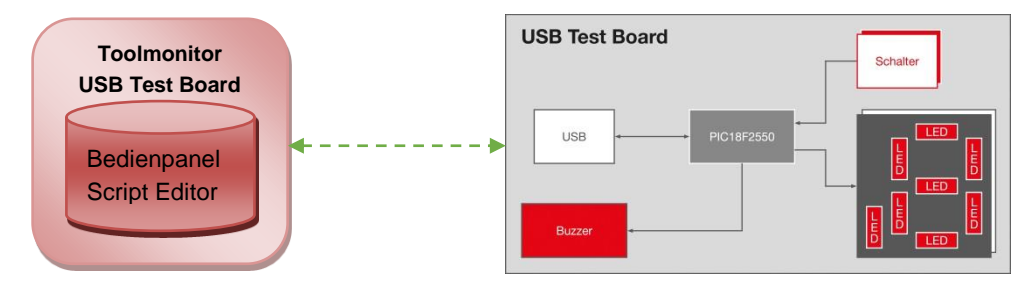

Abbildung 1: Systemarchitektur des USB Test Boards

**Bestellnummer:** # 120735

#### <span id="page-2-1"></span>**2. Inbetriebnahme**

Den Toolmonitor und den Treiber mit Hilfe des auf dem Installationsmedium beigefügten Installer (USBDemoBoardInstall.msi) installieren.

Sicherstellen, dass der DIP - Schalter 6 auf *off* steht. Dieser schaltet das Board zwischen lokalem und ferngesteuertem Modus um. Steht der DIP - Schalter 6 auf *off*, so befindet sich das Board im ferngesteuerten Modus. Um das Board in Betrieb zu nehmen, wird der **Microchip Custom Driver** benötigt. Dieser wird bei der Installation automatisch eingerichtet. Außerdem befindet sich der Treiber auf dem beigefügten Installationsmedium.

Schließen Sie nach der Installation des Treibers das Board erneut an und öffnen Sie den Toolmonitor USB Test Board. Dieser initialisiert die USB - Kommunikation und schaltet die Schalterstellungen frei.

#### <span id="page-3-0"></span>**3. Produktmerkmale**

#### **3.1. Software**

<span id="page-3-1"></span>Für das USB Test Board steht ein MCD Toolmonitor zur Verfügung. Dieser befindet sich auf dem beigefügten Installationsmedium oder kann auf der MCD Firmenwebsite [www.mcd-elektronik.de](http://www.mcd-elektronik.de/) heruntergeladen werden.

Der Toolmonitor verfügt über folgende Komponenten:

- Bedienpanel zur Ansteuerung der LEDs und des Buzzers
- Anzeige der Schalterstellung oder analogen Eingänge
- Script Editor, um die LEDs und den Buzzer in einem eigenen Ablaufskript anzusteuern
- Konfigurieren der Analog / Digital Pins AN0 AN3
- Erstellung eigener Oberflächen zur Visualisierung und Steuerung des USB Test Boards

#### **3.1.1. Details zur Software**

<span id="page-3-2"></span>Über das Bedienpanel lassen sich einzelne LEDs an - oder ausschalten. Zudem verfügt er über die Möglichkeit den Buzzer ertönen zu lassen. Neben diesem Bedienpanel verfügt der Toolmonitor außerdem über einen Skript Editor, in dem sich LED und Buzzer in einem Ablaufskript ansteuern lassen. Hinzu kommt die Möglichkeit die Analog / Digital Pins AN0 - AN4 selbst auf verschiedene Voreinstellungen festzulegen. Dies ist nützlich beim Anschluss eigener Hardware an das Board.

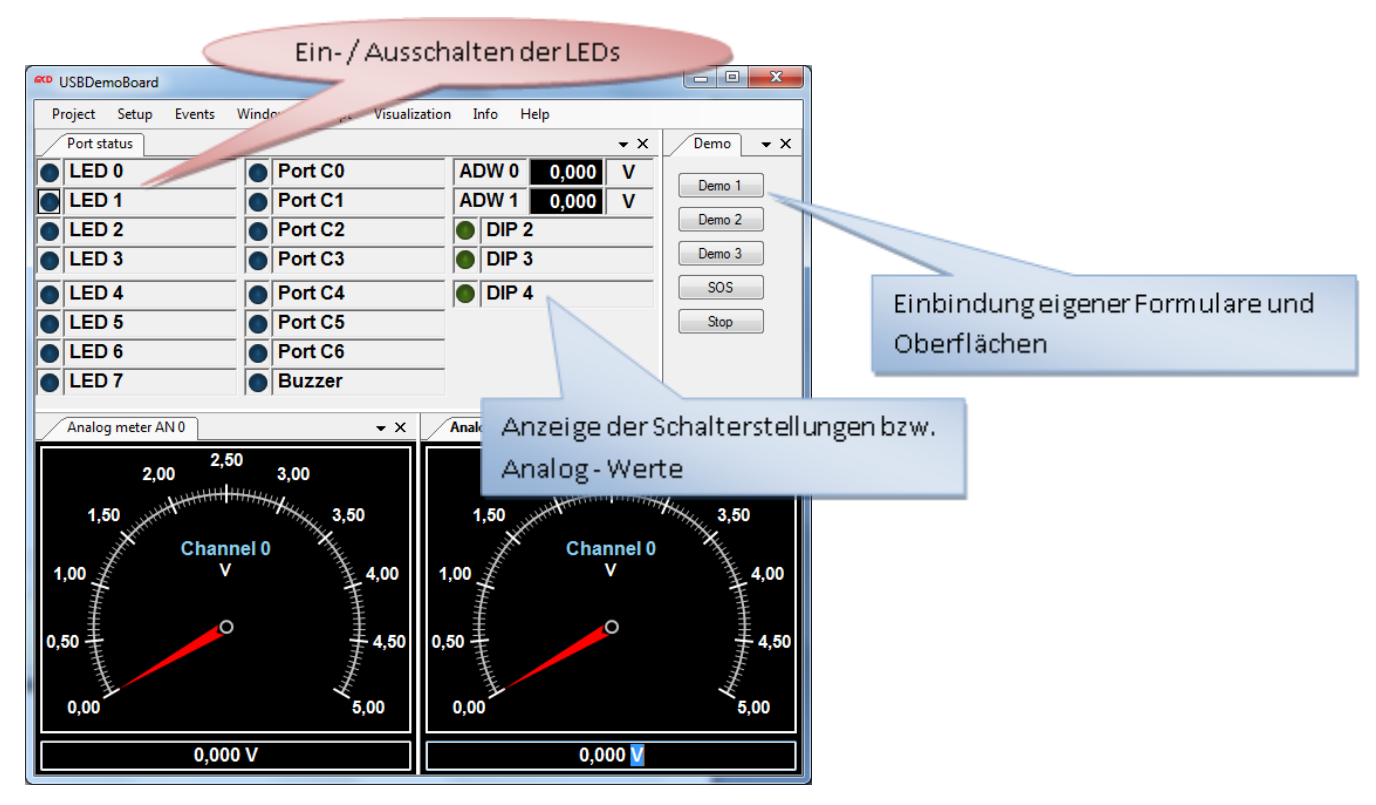

Abbildung 2: Bedienpanels des Toolmonitor USB Test Board

 $\begin{array}{c} \text{Script editor} \end{array}$ Project Default

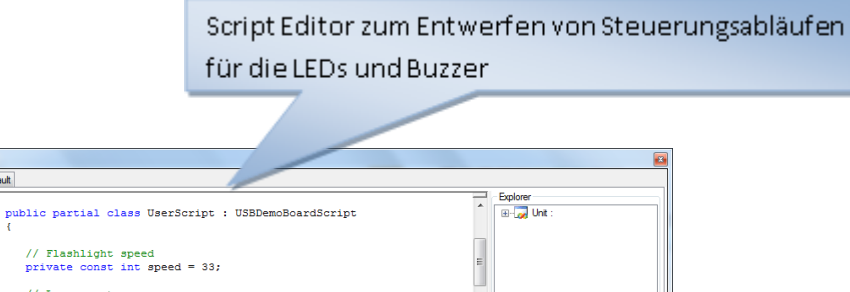

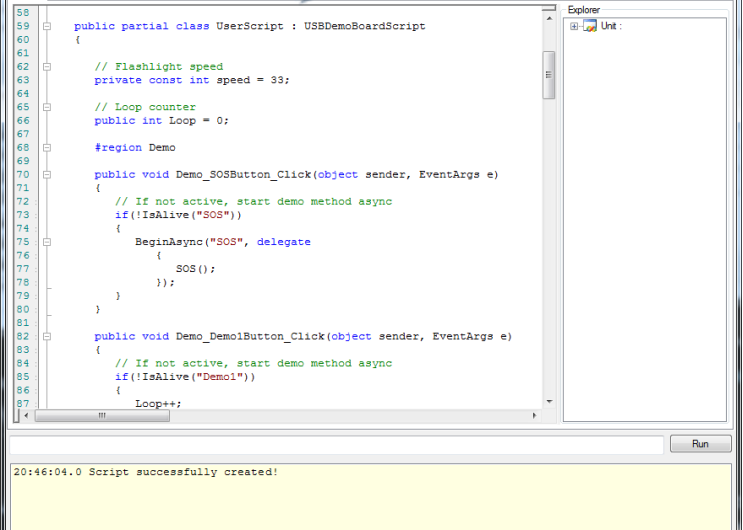

Abbildung 3: Script Editor

#### **3.2. Hardware**

<span id="page-4-0"></span>Das USB Test Board besteht aus folgenden Bestandteilen:

- Microchip PIC18F2550 Mikroprozessor
- 8 LEDs
- Buzzer
- 6 individuell einstellbare Schalter
- USB Schnittstelle
- Eigene Ergänzungsmöglichkeiten durch Anschließen weiterer Hardware
- Analog / Digital Port über Toolmonitor einstellbar

#### **3.2.1. Details zur Hardware**

<span id="page-5-0"></span>Das Abfragen der Taster, sowie das An - und Ausschalten der LEDs und des Buzzers wird im PIC18F2550 gesteuert. Mit dem Buzzer ist es möglich, einen Ton (ca. 2400 Hz) abzugeben. Der Mikrocontroller kann durch den MCD Toolmonitor via USB - Schnittstelle angesprochen werden.

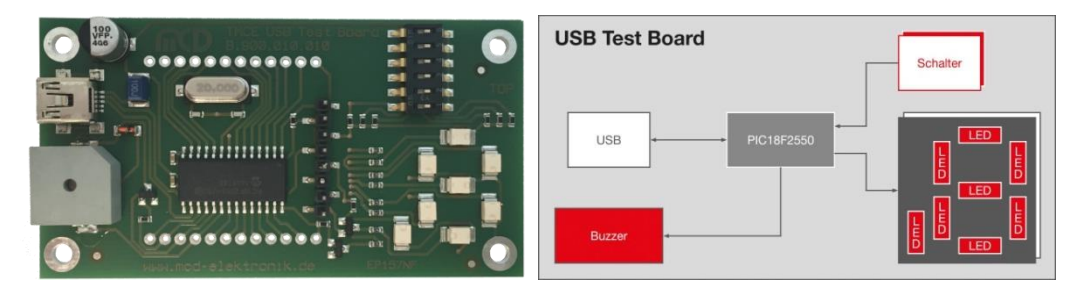

Abbildung 4: Hardwarekomponenten des USB Test Boards

#### **3.2.2. Schalterstellungen**

<span id="page-5-1"></span>Über die Schalter ist es möglich, zwischen remote und lokalem Betrieb umzuschalten. Im lokalen Betrieb lassen sich vorhandene Befehle auf dem Board über verschiedene Schalterstellungen aufrufen.

- Alle Schalter 6 aus: *Steuerung des USB Test Boards via Toolmonitor über USB*
- Schalter 1 an: *Alle LEDs blinken nacheinander auf*
- Schalter 1 und 2 an: *Alle LEDs blinken nacheinander auf, gefolgt von zwei kurzen Tönen des Buzzers*
- Schalter 5 + Binärzahl auf Schalter 1 4: *Zeigt die Zahl auf 7 - Segmentanzeige an, so dass sie von hinten lesbar ist*
- Sonstige Schalterstellungen: *LED - Port wird hochgezählt*